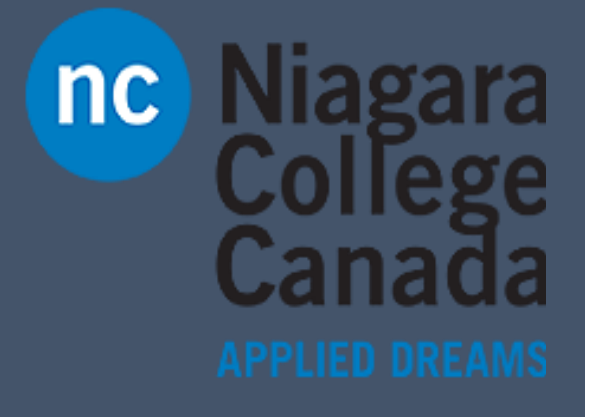

# Windows 10

Microsoft Quick Start

**Quick Start: Windows Defender**

ITS (2017)

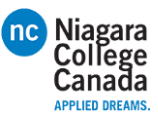

Windows Defender helps keep your device safe from malicious or unwanted software. It's always on, protecting you, and pretty much runs by itself. You could just stop reading now.

How do you know it's running? In the lower-right corner of the desktop, select the Show hidden icons $\land$ , and then hover over the Windows Defender **Hicon.** You'll see a message that says PC status: Protected.

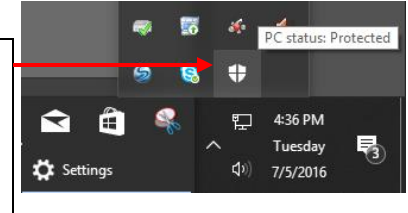

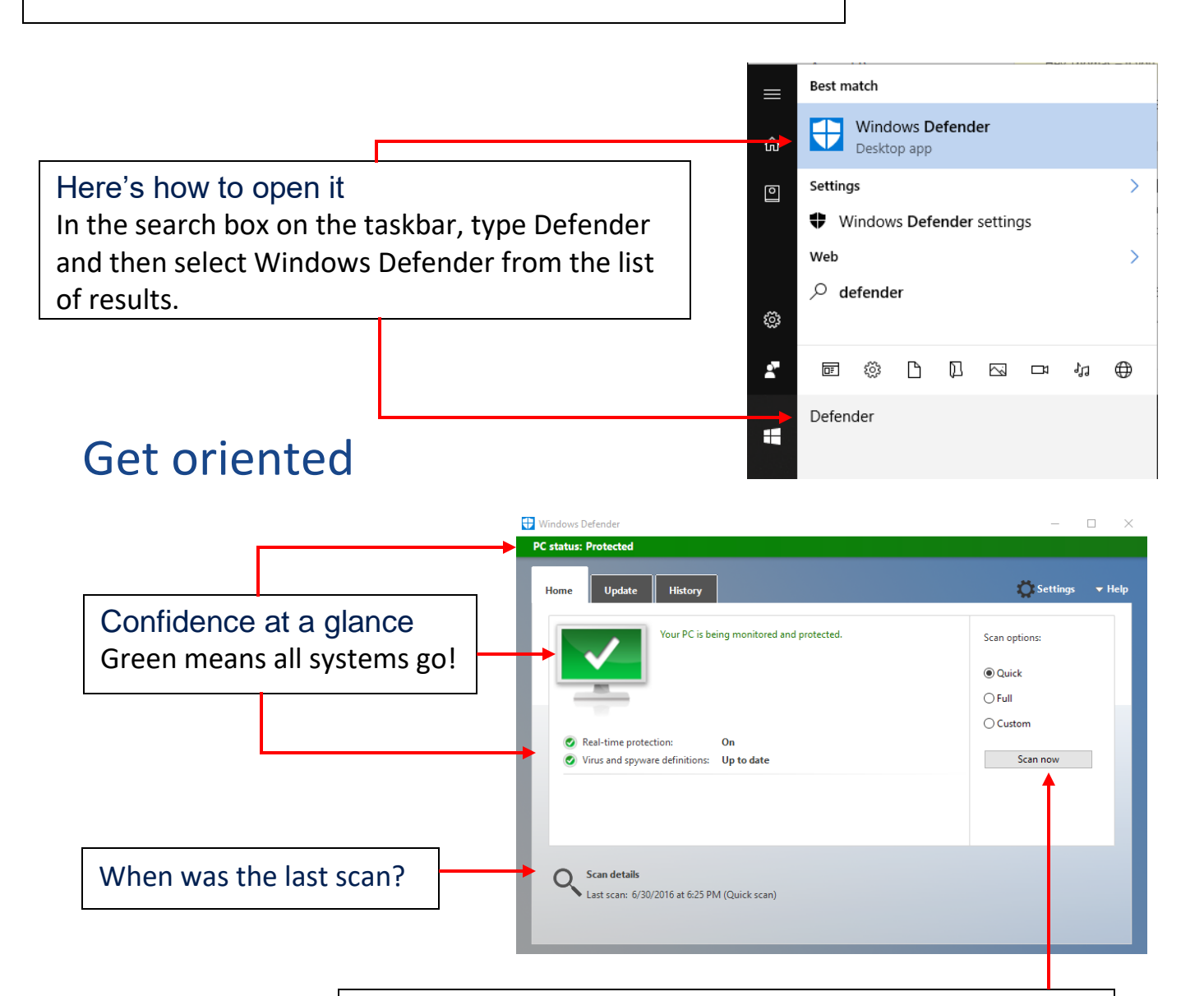

#### Need more assurance?

If your PC is acting weird and it's been a day since your last scan, run another scan whenever you want. If you suspect a virus, try a full scan.

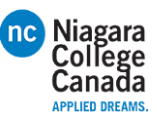

#### Updates just happen

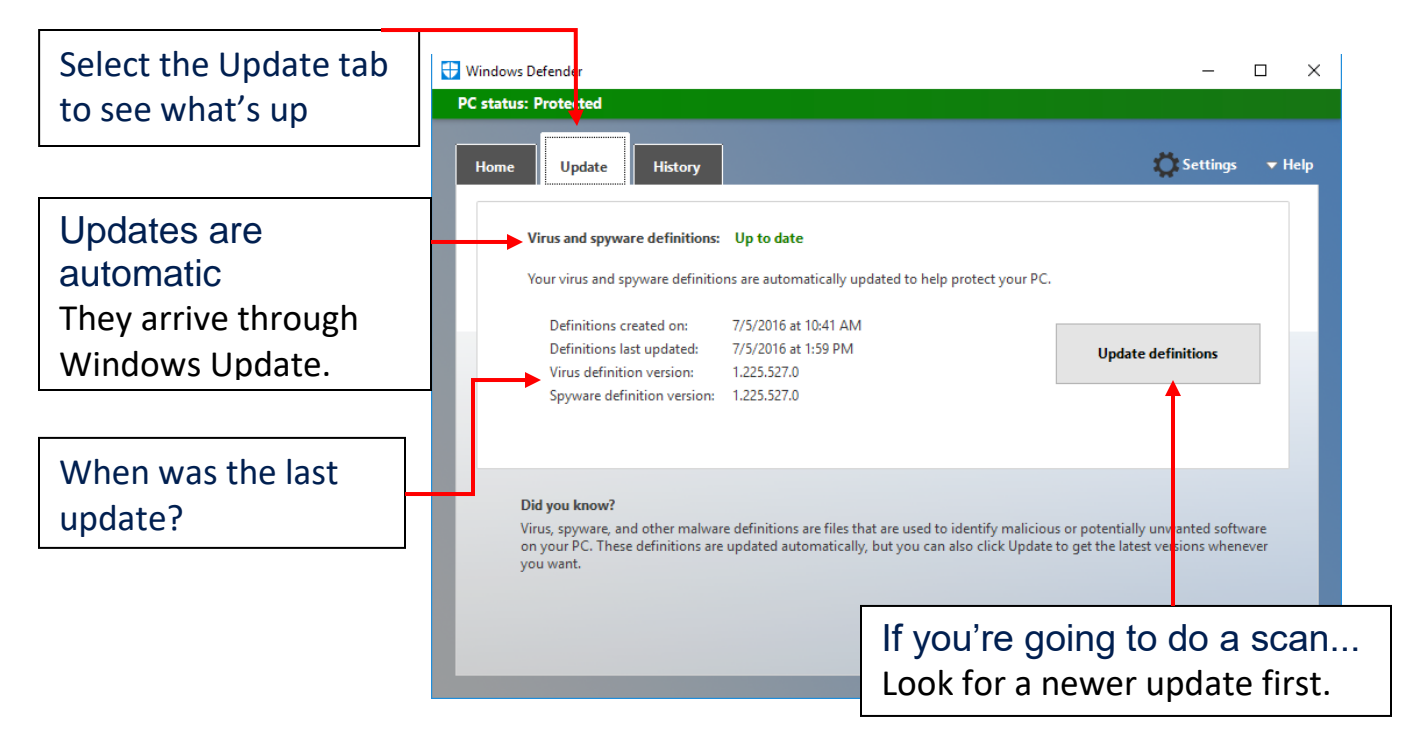

## Make sense of the present by understanding the past

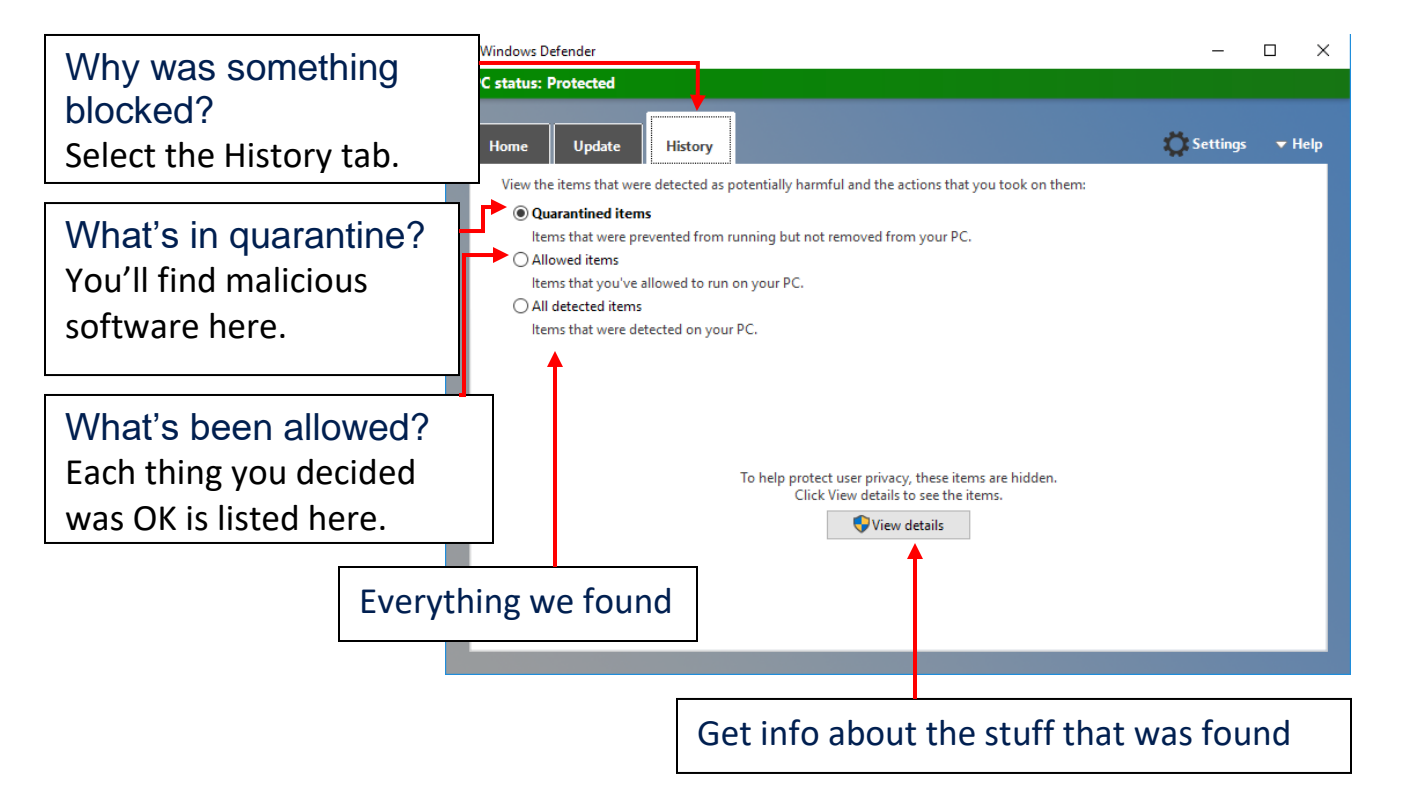

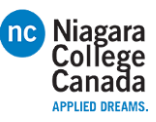

## Dig deep with Settings

If you like to get under the hood and customize, there are ways to improve the security of Windows Defender. (Or you can choose to make it less secure, but we don't recommend it.) All the knobs you can tweak are found in the Settings app.

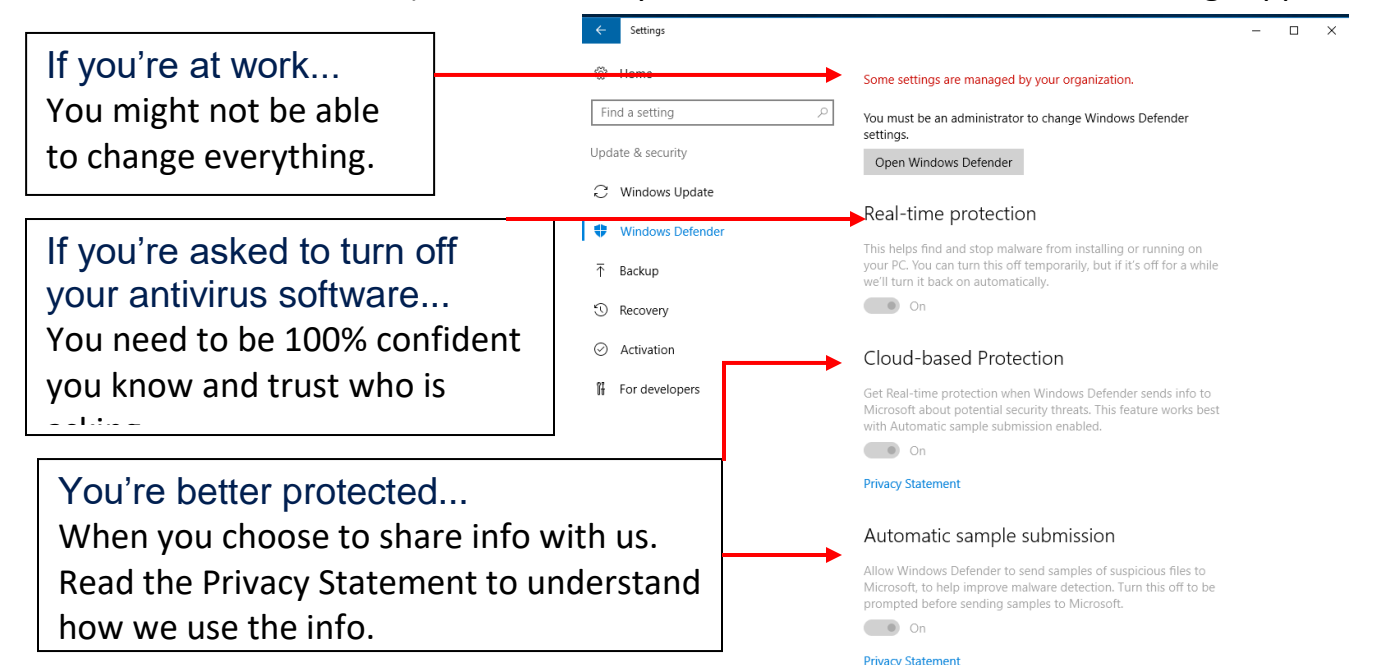

### Dig even deeper with Settings

Keep scrolling the Settings page and you'll find even more to tailor.

#### $\Box$ Be careful with this Exclusions You might have good reasons to Windows Defender won't scan excluded files, making your PC more Find a setting vulnerable to malware exclude specific files from a scan, Undate & security Add an evclusion C Windows Update so we give you the power (just be Enhanced notifications <sup>(</sup>Windows Defende careful, please). Windows Defender sends notifications to help ensure you an informed about the health of your PC. Even if this option is turned<br>off, you'll still get critical notifications for issues that need 不 Backup immediate attention. <sup>1</sup> Recovery  $\bullet$  on Want fewer notices? ⊙ Activation **Privacy Statement** We get it. But we'll still notify you If For developers Windows Defender Offline when it's crucial. Some malicious software can be particularly difficult to remove from your PC. Windows Defender Offline can help find and remove them using up-to-date threat definitions. This will restart your PC<br>and will take about 15 minutes. If a regular scan isn't possible or is risky... Scan Offline Try running a scan offline.Version info Antimalware client version: 4.10.14371.0 Engine version: 1.1.12902.0 1.225.527.0 Antivirus definition: Antispyware definition: 1,225,527.0 Network inspection system 2.1.12706.0 engine version

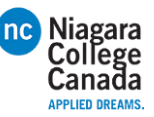

### Got a problem you can't fix yourself? Find help.

Want news about the latest features? This page can help.

Windows Defender

#### Ask the community

Other people have probably had the same problem, and there are folks in our online community willing to give you a hand.

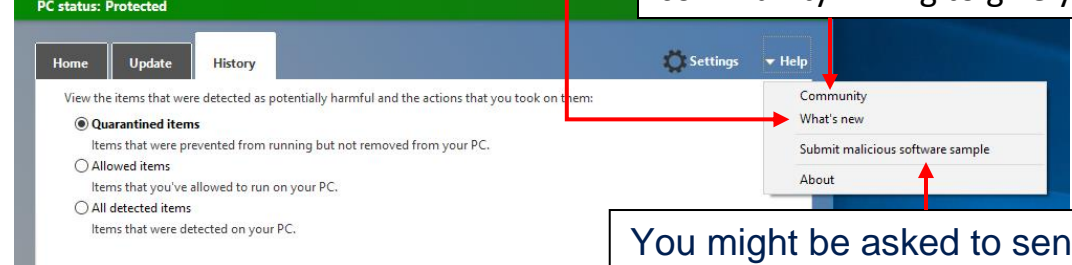

d a sample This can help us identify and fix the problem.